# Fantytooltips demo

Robert Mařík

May 28, 2012

K ロ ▶ K @ ▶ K 할 ▶ K 할 ▶ | 할 | ⊙Q @

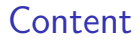

[Introduction](#page-1-0)

[Math text example](#page-3-0)

<span id="page-1-0"></span>[How it works](#page-10-0)

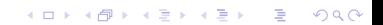

# What can you find in this file?

 $\triangleright$  Demo (math fiction) which shows how the cooperation between preview and fancytooltips package can be used to insert popup previews for equations, theorems and definitions into a presentation – see for example Figure [1](#page-5-0) (move the mouse to the blue mark).

4 D > 4 P + 4 B + 4 B + B + 9 Q O

 $\blacktriangleright$  Explanation how we achieved this behaviour.

## Demo: Definitions

### Definition 2.1 (Excellent number [\[1,](#page-12-0) citation only for testing])

Let n be positive integer. The number  $n$  is said to be excellent, if the last digit of the number  $\alpha$  defined by the relation

<span id="page-3-1"></span>
$$
\alpha = n^2 + \int_0^{2\pi} \sin x dx \tag{1}
$$

<span id="page-3-3"></span>4 D > 4 P + 4 B + 4 B + B + 9 Q O

equals 1.

<span id="page-3-2"></span>(Note that from [\(1\)](#page-3-1) it follows that  $\alpha$  is integer, see [2.](#page-7-0))

#### Definition 2.2 (Happy number)

Let n be positive integer. The number n is said to be happy, if the last digit of the number  $n$  equals 1.

<span id="page-3-0"></span>Citations are also extracted. See [\[2,](#page-12-1) [4,](#page-12-2) [3,](#page-12-3) [5\]](#page-12-4). You have to insert emtpy line after each \bibitem command. Ordinary tooltips and animations28 also work.

## Demo: Example and comments

#### Example 2.3

The number 1 is both happy and excellent. The number 129 is excellent but not happy. This follows immediately from the Definitions [2.1](#page-3-2) and [2.2.](#page-3-3)

#### Fancytooltips comment

Put the mouse pointer to the graphical symbol following definitions numbers. You will see the definitions again. We can also refer to equation, like this: [\(1\)](#page-3-1). Note that the same reference has been used on previous slide and the tooltip has not been attached, since the reference to [\(1\)](#page-3-1) on the previous page is at the same page as its target.

4 D > 4 P + 4 B + 4 B + B + 9 Q O

## Demo: A picture

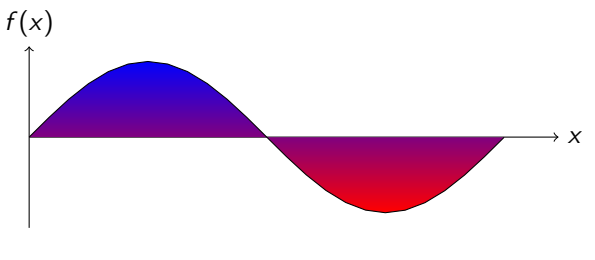

Figure : Sine curve

**KORK STRATER STRAKER** 

<span id="page-5-0"></span>On one of the previous slides (in Definition [2.1\)](#page-3-2) we defined excellent number in terms of the number  $\alpha$  defined by relation [\(1\)](#page-3-1). Below we introduce a simple characterization in Theorem [2.5.](#page-8-0)

### Demo: Newton–Leibniz theorem

Theorem 2.4

Let  $f(x)$  be integrable in the sense of Riemann on [a, b]. Let  $F(x)$  be a function continuous on  $[a, b]$  which is an antiderivative of the function f on the interval (a, b). Then

$$
\int_{a}^{b} f(x) dx = [F(x)]_{a}^{b} = F(b) - F(a)
$$

**KORK ERKER ADE YOUR** 

<span id="page-6-0"></span>holds.

### Demo: Integral term equals zero

Remark 1 It is easy to see that

<span id="page-7-0"></span>
$$
\int_0^{2\pi} \sin x dx = 0.
$$
 (2)

**KORK STRATER STRAKER** 

Really, direct computation based on Newton-Leibniz Theorem [2.4](#page-6-0) shows

$$
\int_0^{2\pi} \sin x dx = [\cos x]_0^{2\pi}
$$

$$
= \cos(2\pi) - \cos 0
$$

$$
= 0.
$$

(see also Figure [1\)](#page-5-0)

# Demo: Main result

### Theorem 2.5 (Characterization of excellent numbers)

The positive integer n is excellent if and only if the last digit of the number n is either 1 or 9.

#### <span id="page-8-0"></span>Fancytooltips comment

Since we used  $\label{def:1}$  abel{def:excellent-number} in the Definition [2.1,](#page-3-2) we can insert a tooltip to the word excellent by using command\tooltip{excellent}{def:excellent-number}. In this case the tooltip is activated by hovering the text, not the soap. This is the default behavior of fancytooltips.

4 D > 4 P + 4 B + 4 B + B + 9 Q O

# Demo: Corollary

Theorem 2.6 (Relationship between happy and excellent numbers)

Each happy number is excellent.

### Fancytooltips comment

The "happy" tooltip is created by  $\to\to\{happy\}$   $\{def:happy-number\}$ . The starred version causes that the active button is not attached to the text, but is attached to the mark. The "excellent" tooltip is created by \tooltip{excellent}{def:excellent-number} and hence, the blue soap is inactive and the text active.

4 D > 4 P + 4 B + 4 B + B + 9 Q O

## How it works

- $\triangleright$  We compile the presentation in an ordinary way to get correct labels and references.
- $\triangleright$  We compile the presentation with preview package and extract displayed equations, theorems, definitions and floats (tables and figures).
- $\triangleright$  We create a new document which contains those parts extracted in the previous step, which have a label inside.
- <span id="page-10-0"></span> $\triangleright$  We compile the presentation again with redefined ref macro. This macro inserts the popup using fancytooltips package.

**KORK ERKER ADE YOUR** 

# That's all.

Any problem? Send a minimal example to the author of the package.

K ロ ▶ K @ ▶ K 할 ▶ K 할 ▶ | 할 | ⊙Q @

- <span id="page-12-0"></span>K. Nowak, A remark on . . . , Opuscula Math. 26 (2004), 25–31.
- <span id="page-12-1"></span>螶 R. Stuchlik, Perturbations of ..., J. Math. Anal. Appl. 23 (19986), 4–44.
- <span id="page-12-3"></span>O. Stuchlik, Half-linear oscillation criteria: Perturbation in term E. involving derivative, Nonlinear Anal. 73 (2010), 3756–3766.
- <span id="page-12-2"></span>量 T. Topas, Half-linear Differential Equations, North-Holland Mathematics Studies 202, Elsevier, 2005.
- <span id="page-12-4"></span>暈 K. Ulrich, Oscillation and nonoscillation of perturbered half-linear Euler differential equations, Publ. Math. Debrecen 1 (2000).

**KORK ERKER ADE YOUR**